## **1.2 Fiorano JMX Browser**

Fiorano eStudio supports a JSR 160 connection to the FioranoMQ Server through the RMIConnector.

To create a JMX Connection, perform the following steps.

- 1. Launch Fiorano eStudio shipped with the FioranoMQ.
- 2. In the **Server** Explorer, right-click on the pre-existing **Fiorano JMX Connection**, and select **login**. Once connected, the JMX tree is exposed with FioranoMQ MBeans as nodes.

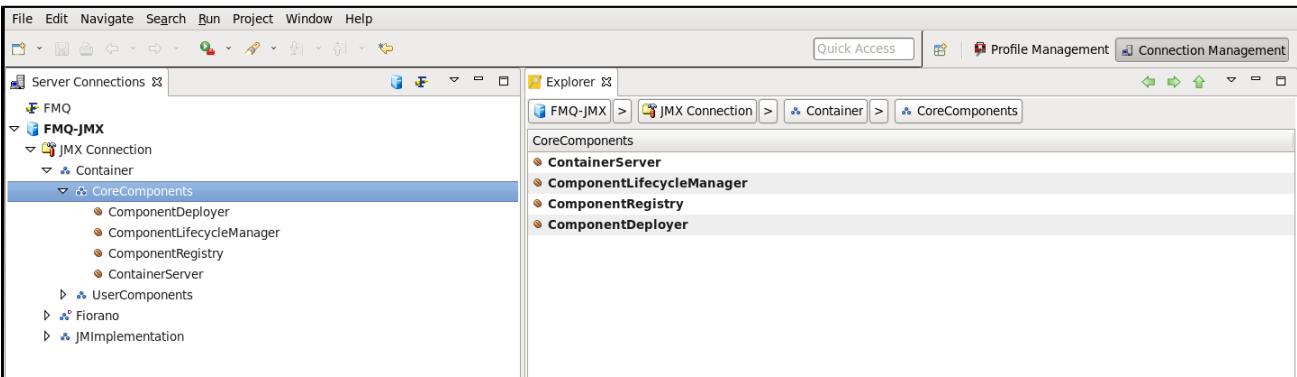